## **Ohjelman käynnistys paikallisella tunnuksella**

1. Paina **Ctrl+Shift** ja oikeaa hiirennäppäintä ohjelma-kuvakkeen päällä, valitse **Run as different user**

2. Oletuksena kone etsii käyttäjätunnusta domainista, jos kone on domain-liitetty. Metropolian domain-koneilla domainina näkyy PK

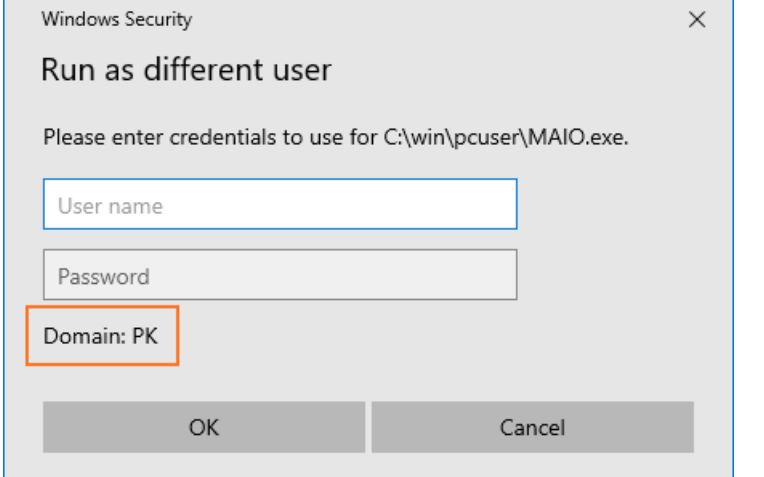

3. Haluamme käynnistää ohjelman koneen paikallisella tunnuksella, eikä domain-tunnuksella. Kirjoita tunnuksen eteen "**.\"**niin tunnusta haetaan koneen tunnuksista. Tällöin domainina näkyy ko koneen nimi.

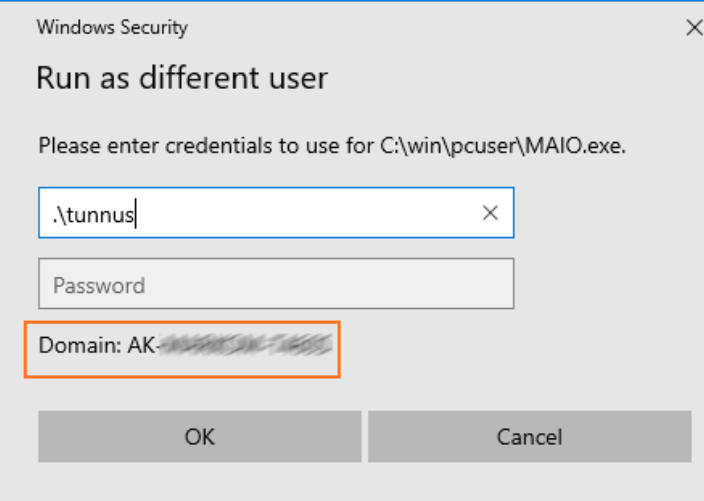

4. Ohjelma aukeaa paikallisen tunnuksen oikeuksilla.

[Start a Program Using a Local Account](https://tietohallinto.metropolia.fi/display/itservices/Start+a+Program+Using+a+Local+Account)